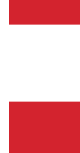

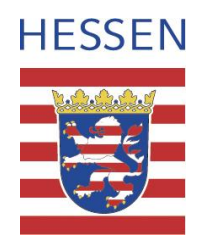

# **Hessenviewer (Version 2.0): Neue Funktionen**

Autor Herr Rainer Hübner Datum 24.08.2009

## **1. Anzeige Hessenviewer- Rolle:**

Der Hessenviewer kann in unterschiedlichen Konfigurationen aufgerufen werden (= fachspezifische Rollen). Jede dieser Rollen verfügt über eine eigene Hessenviewer-Informationsseite in der Navigationsleiste. Die aktuelle Rolle wird neben der Versionsnummer (unter Impressum und Kontakt) angezeigt:

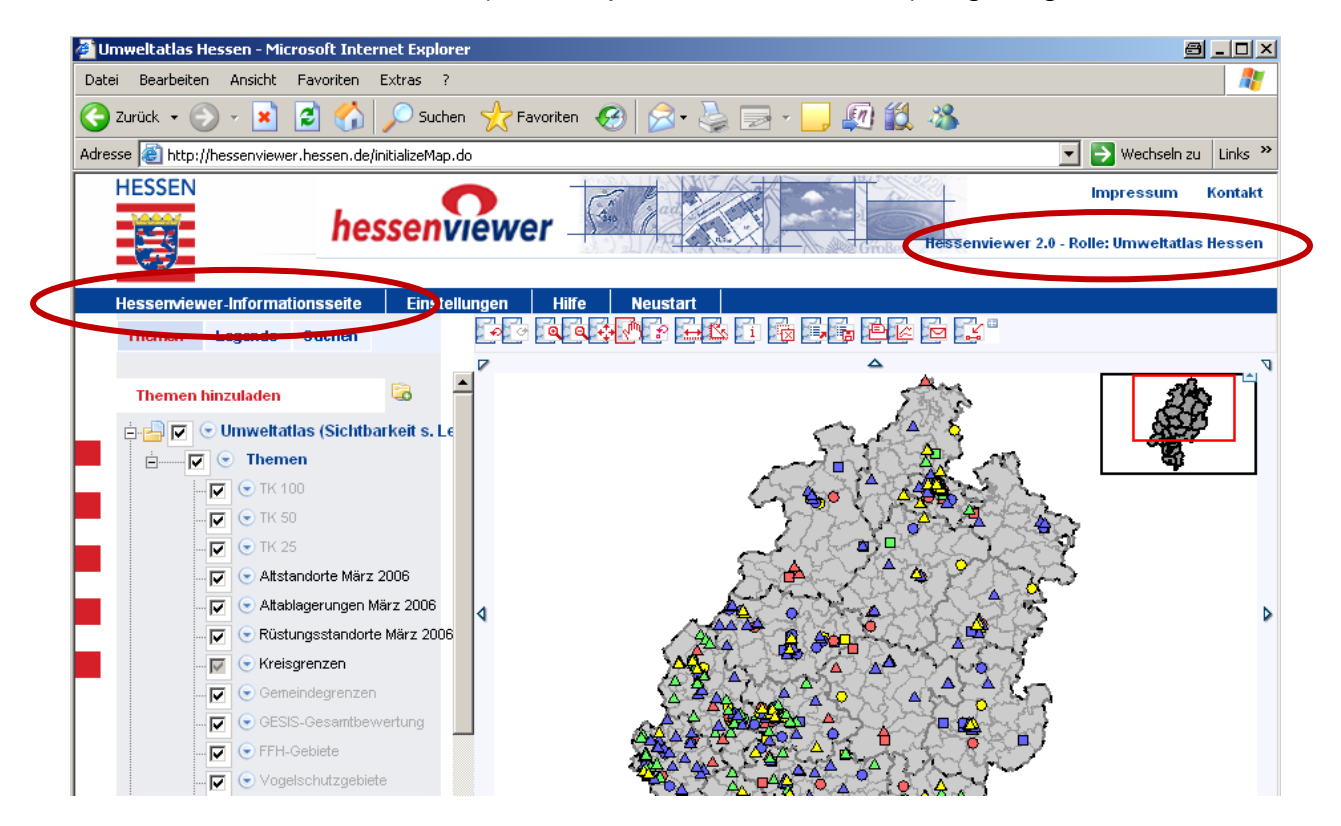

Aktuell stehen neben dem Standardaufruf folgende fachspezifische Rollen zur Verfügung:

- a. Lärmkartierung 2007: [http://hessenviewer.hessen.de?role=laerm](http://hessenviewer.hessen.de/?role=laerm)
- b. Umweltatlas: [http://hessenviewer.hessen.de?role=umweltatlas](http://hessenviewer.hessen.de/?role=umweltatlas)
- c. Wald-Rettungspunkte: [http://hessenviewer.hessen.de?role=wald](http://hessenviewer.hessen.de/?role=wald)

## **2. Einstellungen speichern:**

Unter dem Link "Einstellungen" kann die Benutzerpräferenz bzgl. des Ein-/Ausschaltens der automatischen Kartenaktualisierung gespeichert werden. Mit der Option "automatische Kartenaktualisierung" wird jede Aktion in der Karte (z.B. Sichtbarschalten eines Layers, Vergrößern …) automatisch ausgeführt ohne dass der Button "Karte aktualisieren" unterhalb des Themenbaums betätigt werden muss.

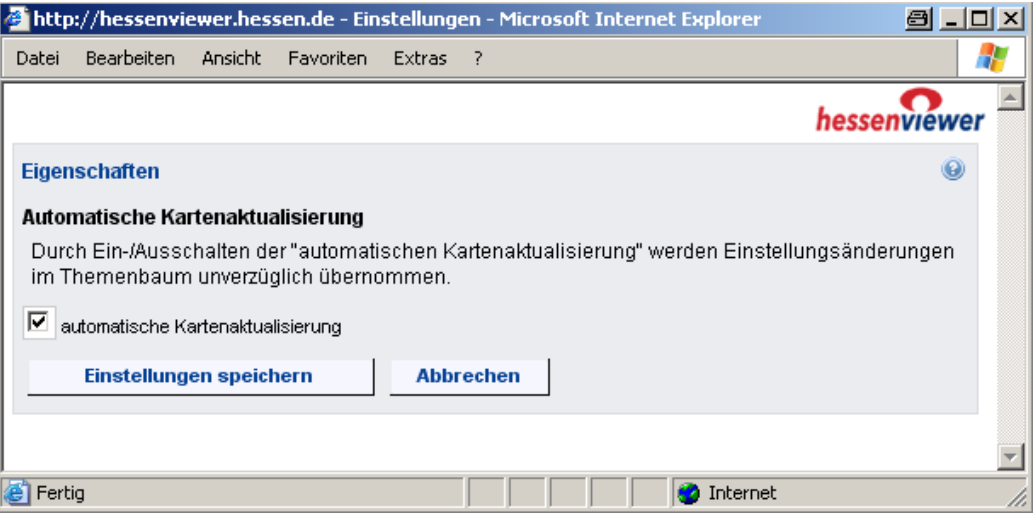

Der Button "Karte aktualisieren" unterhalb des Themenbaums ist nur sichtbar, wenn die Option "automatische Kartenaktualisierung" in den Einstellungen deaktiviert ist.

## **3. Dynamischer Kartenaufbau bei Verschieben, Vergrößern und Verkleinern**

Beim Vergrößern und Verkleinern wird die Kartenansicht dynamisch verändert. Beim Verschieben der Kartenansicht bleibt der bisherige Kartenausschnitt sichtbar.

## **4. Mouse-Wheel-Zooming**

Das Vergrößern bzw. Verkleinern der Kartenansicht ist nun auch via Scroll-Rad möglich.

## **5. Navigationsassistent:**

In der Werkzeugleiste steht nun ein zusätzliches Werkzeug zur Koordinatensuche zur Verfügung. Durch Eingabe einer X- und Y-Koordinate wird auf diesen Punkt vergrößert (Zoom auf Koordinate).

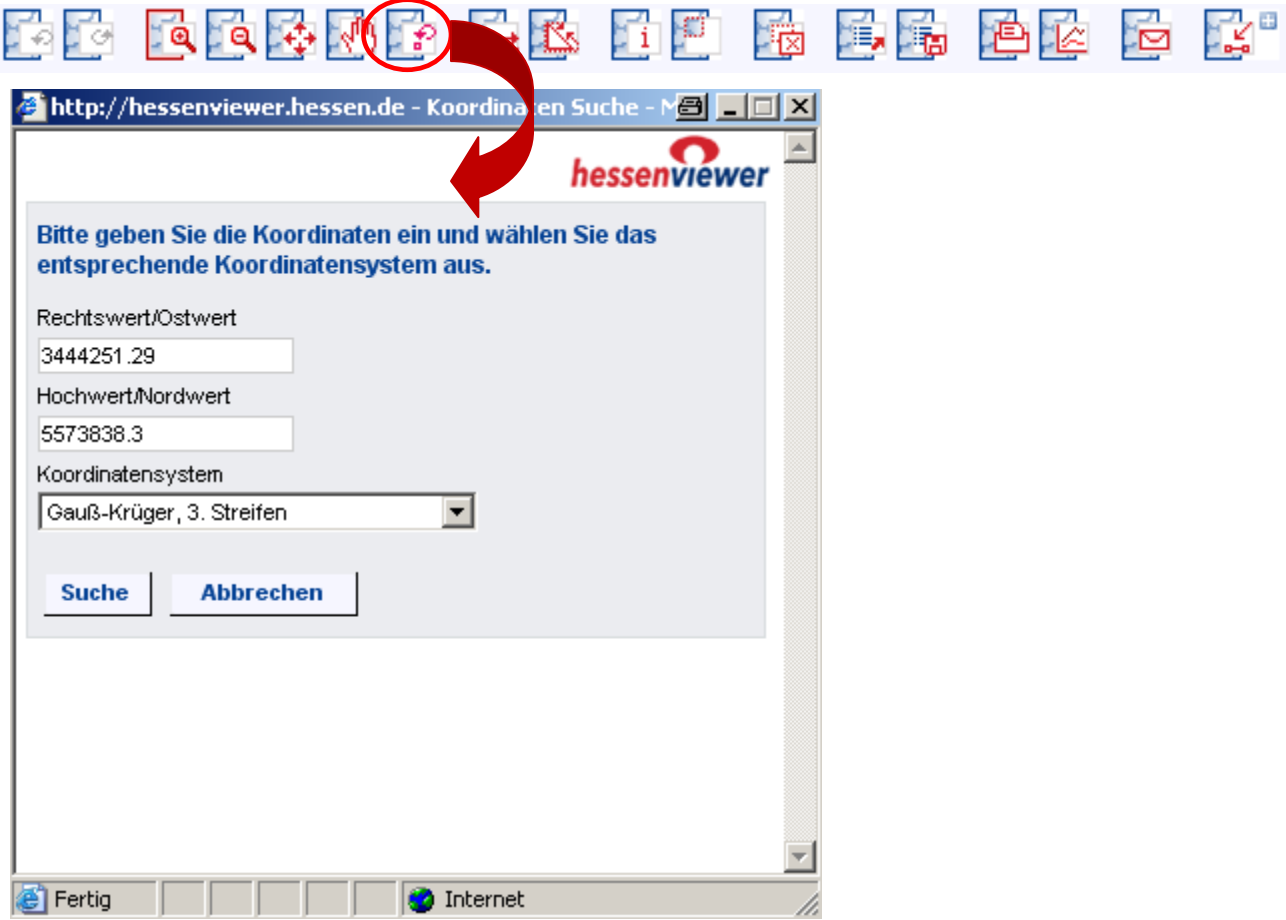

## **6. Zeichenfunktionen**

Über die aufklappbare Werkzeugleiste der Zeichenfunktionen stehen verschiedene Werkzeuge für das Zeichnen von Punkten, Linien, Polygonen und Texten in die Karte zur Verfügung.

(Stütz-)Punkte von Zeichnungen können verschoben oder gelöscht werden.

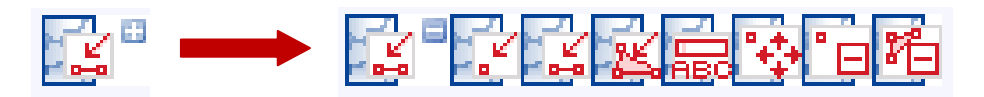

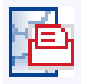

Geometrien und Texte der Zeichenfunktion können ausgedruckt werden.

#### **7. Karte per E-Mail verschicken:**

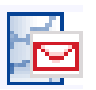

Geometrien und Texte der Zeichenfunktion können zusammen mit der Karte per E-Mail verschickt werden.

# **8. Druckfunktion für Kartenausschnitte (HTML und PDF)**

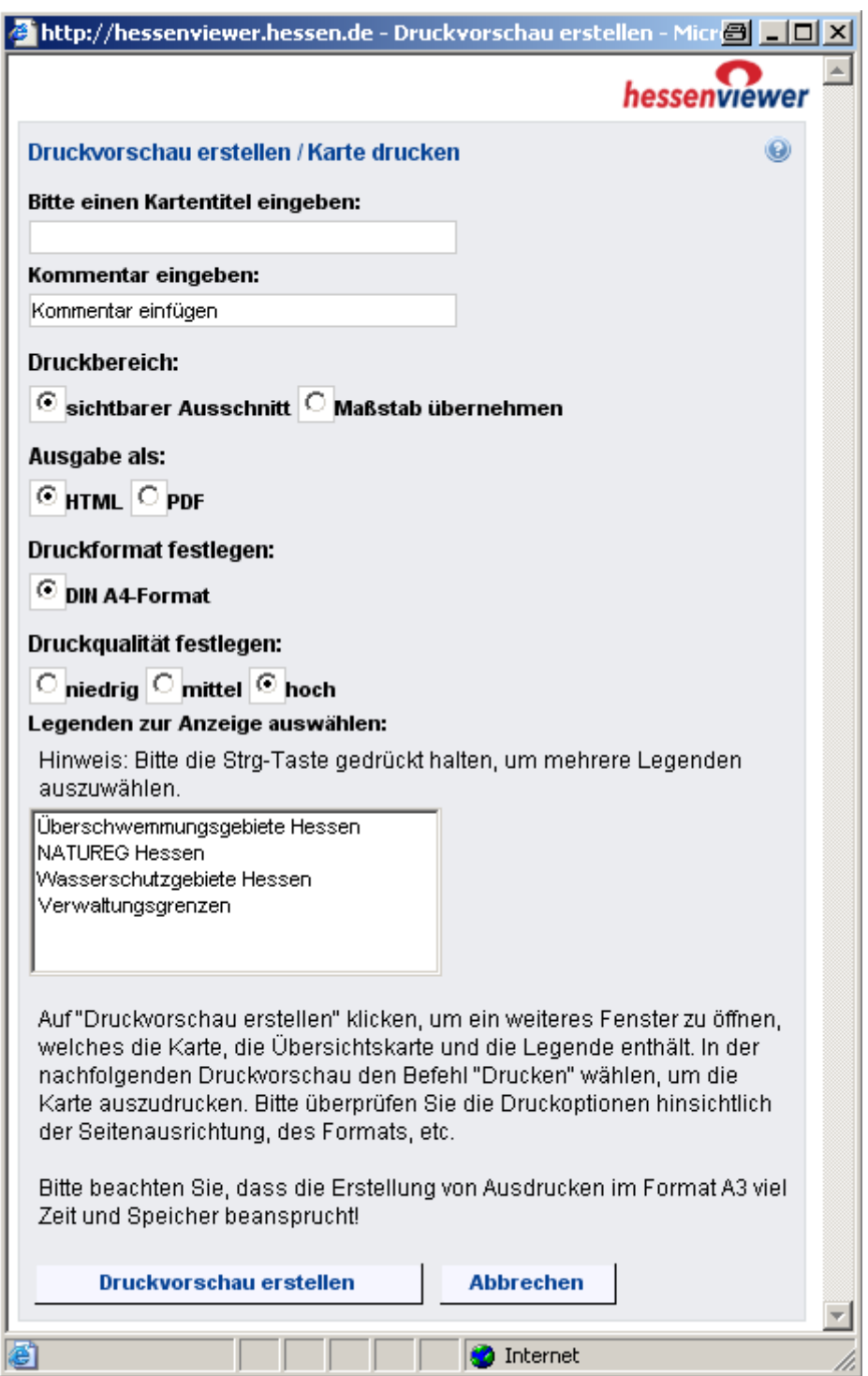

Der Druckdialog ermöglicht verschiedene Einstellungen. Neben dem Ausgabeformat (HTML oder PDF) kann auch die Wahl des Druckbereichs festgelegt werden: sichtbarer Bereich oder Maßstab übernehmen.

## **9. Speichern und Laden von Kartenansichten (OGC WMC)**

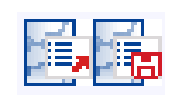

Individuell zusammengestellte Kartenansichten können in einer Projektdatei (OGC WMC) gespeichert und zu einem späteren Zeitpunkt wieder aufgerufen werden.

Auch Geometrien und Texte der Zeichenfunktion können in diese Projektdateien übernommen und wieder geladen werden.

## **10.Themenverzeichnis**

Der Hessenviewer bietet neue Funktionalitäten zum Erstellen und Umbenennen von Ordnern. Bereits eingebunden oder neu eingeladene Dienste können in diese Ordner verschoben werden.

Selbst angelegte Ordnerstrukturen können in einer Projektdatei gespeichert und wieder geladen werden.

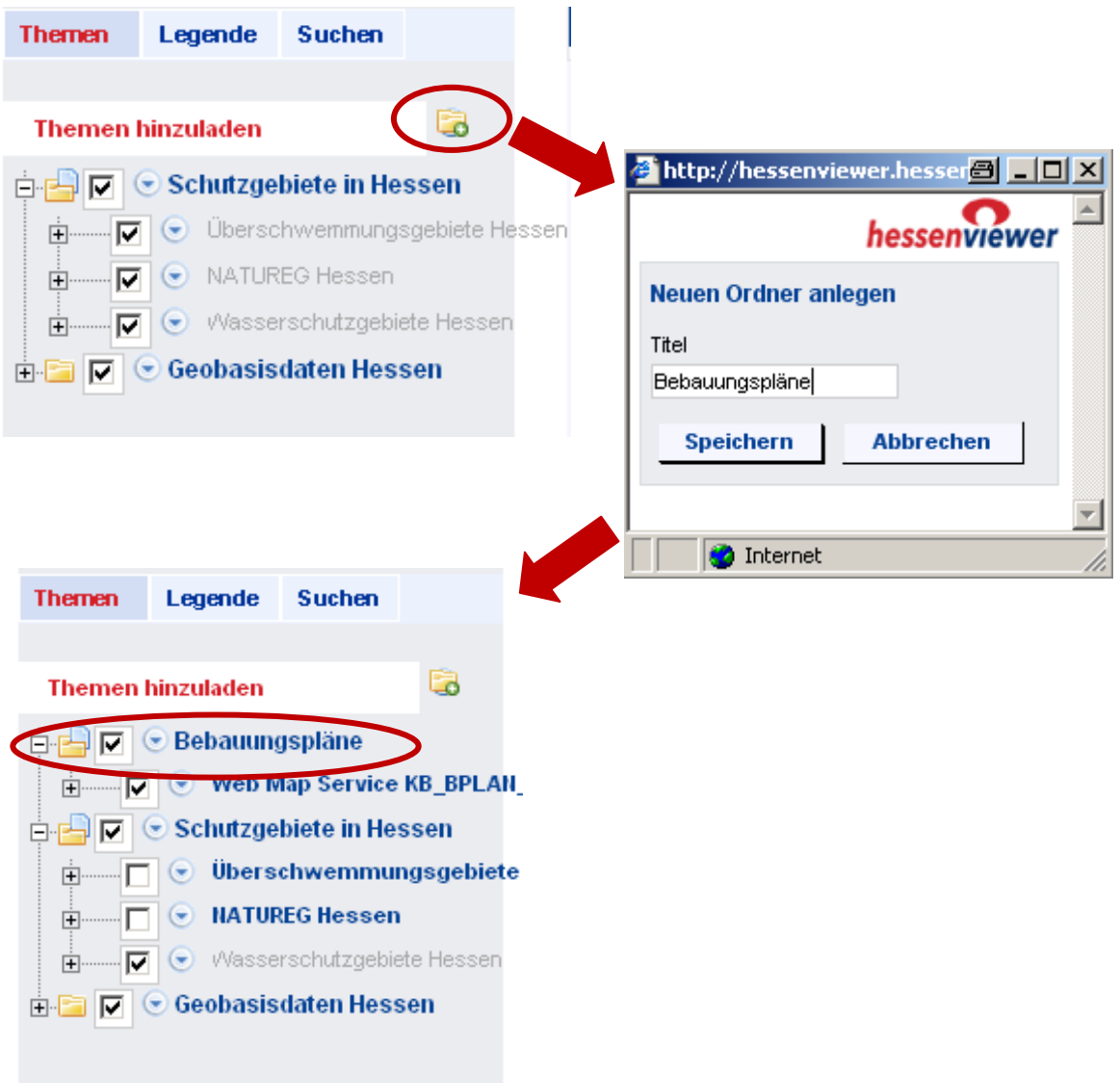

## **11.Map Tip-Funktion für WMS-Layer:**

Im Kontextmenu von WMS-Layern steht (wenn diese die getFeatureInfo-Anfrage unterstützen) die Funktion *Map Tip* zur Verfügung. Nach Aktivschalten dieser Funktion werden beim Überfahren der Karte mit der Maus die Attribute zu den Objekten dieses Themas in einem Info-Fenster angezeigt.

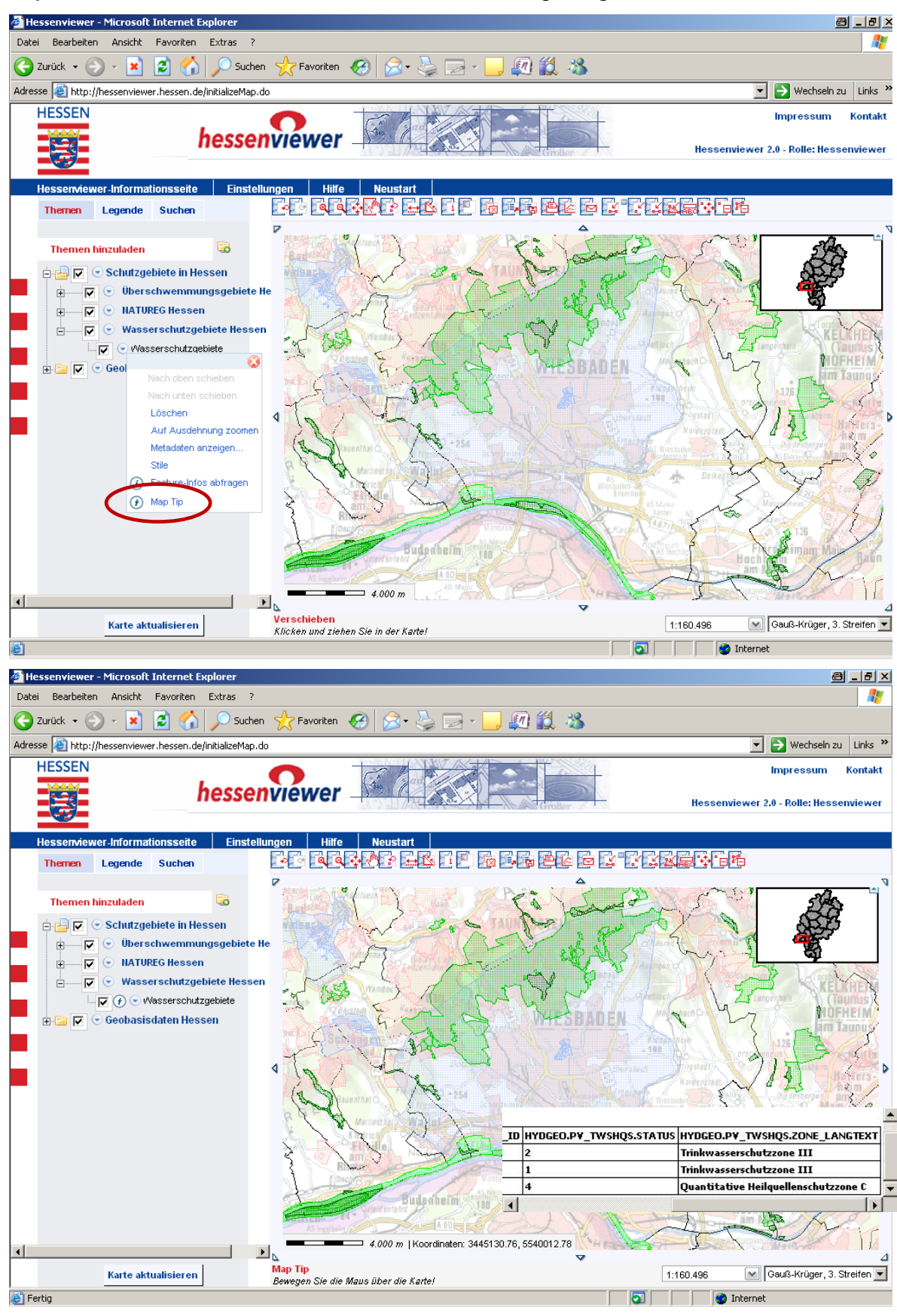

## **12. Unterstützte Web Feature Services**

Im Hessenviewer können neben WMS, ArcIMS-Imageservices, ArcGIS Server Kartendiensten auch WFS (OGC Web Feature Service) 1.0.0 und 1.1.0 hinzugeladen werden.

## **13. Katalog-Anbindung zur Anzeige von Metadaten (Kopplung Geodatenkatalog Hessen):**

Im Kontextmenu von Layern (bei WMS- und ArcIMS-Diensten) steht nun die Funktion "Metadaten anzeigen" zur Verfügung, sofern die Dienste entsprechende Metadatenlinks anbieten. Bei den hessischen Diensten erfolgt eine Metadatenabfrage im Geodatenkatalog Hessen.

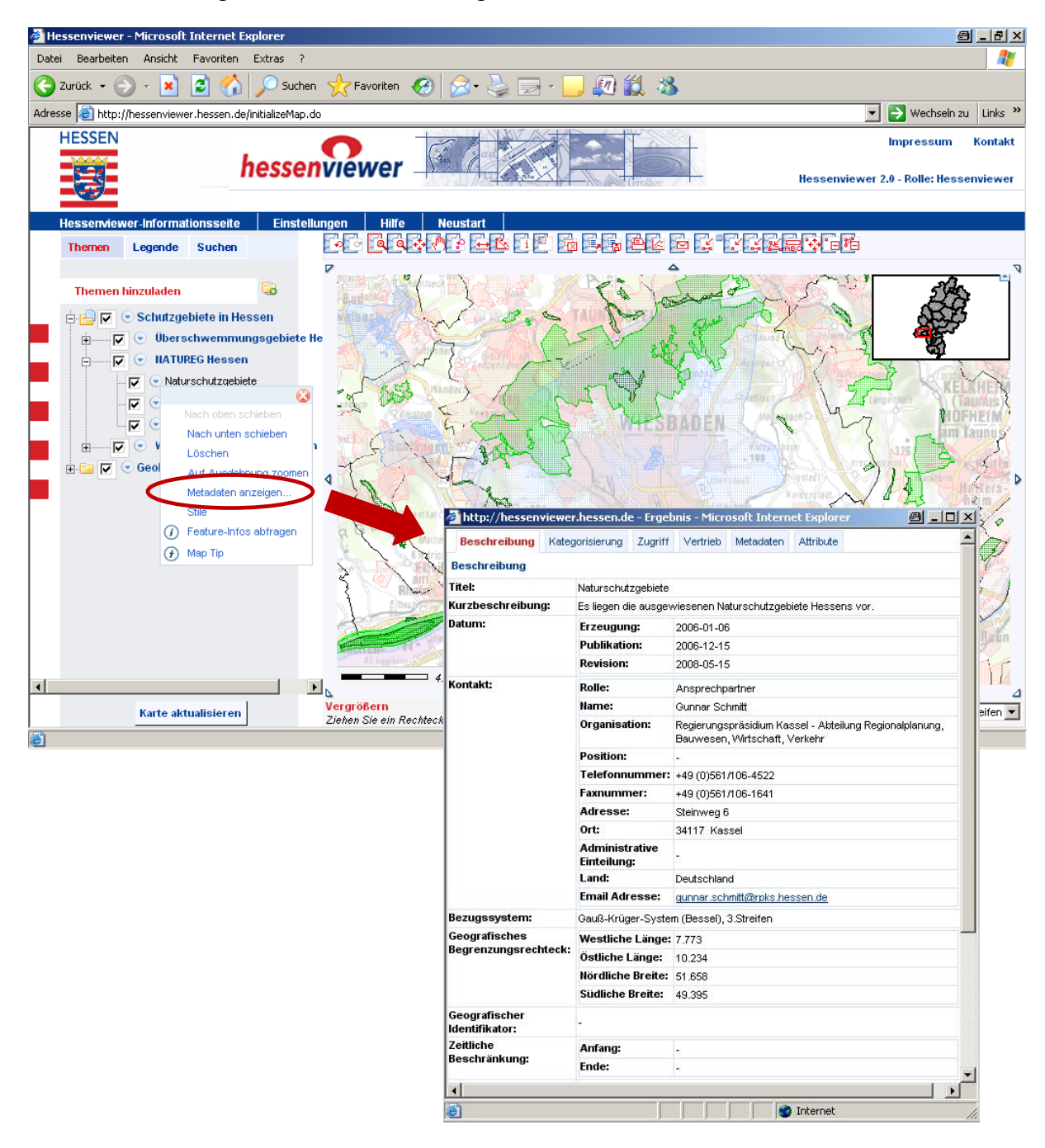

## **14. Katalog-Anbindung zur Suche nach Kartendiensten (Kopplung Geodatenkatalog Hessen):**

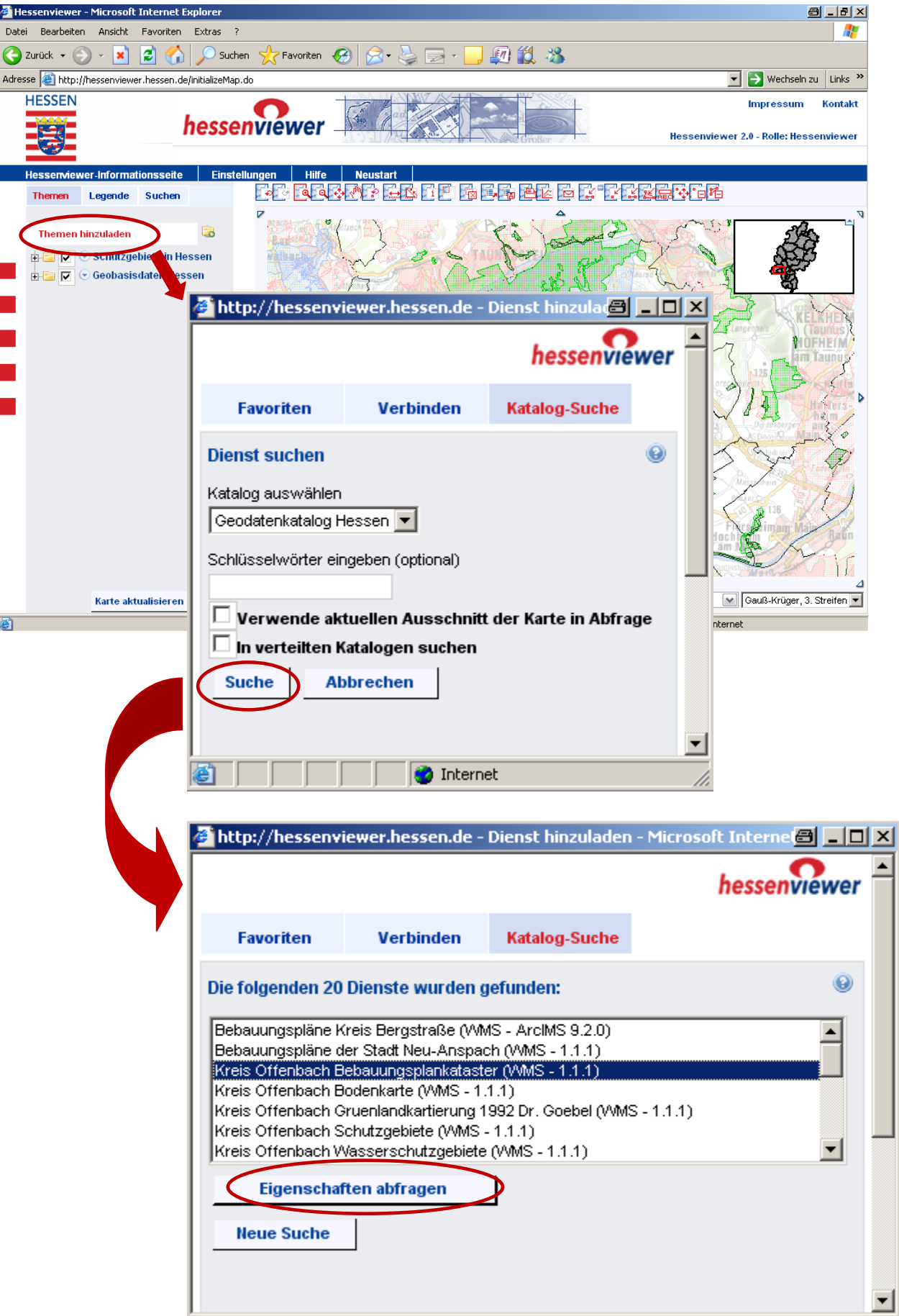

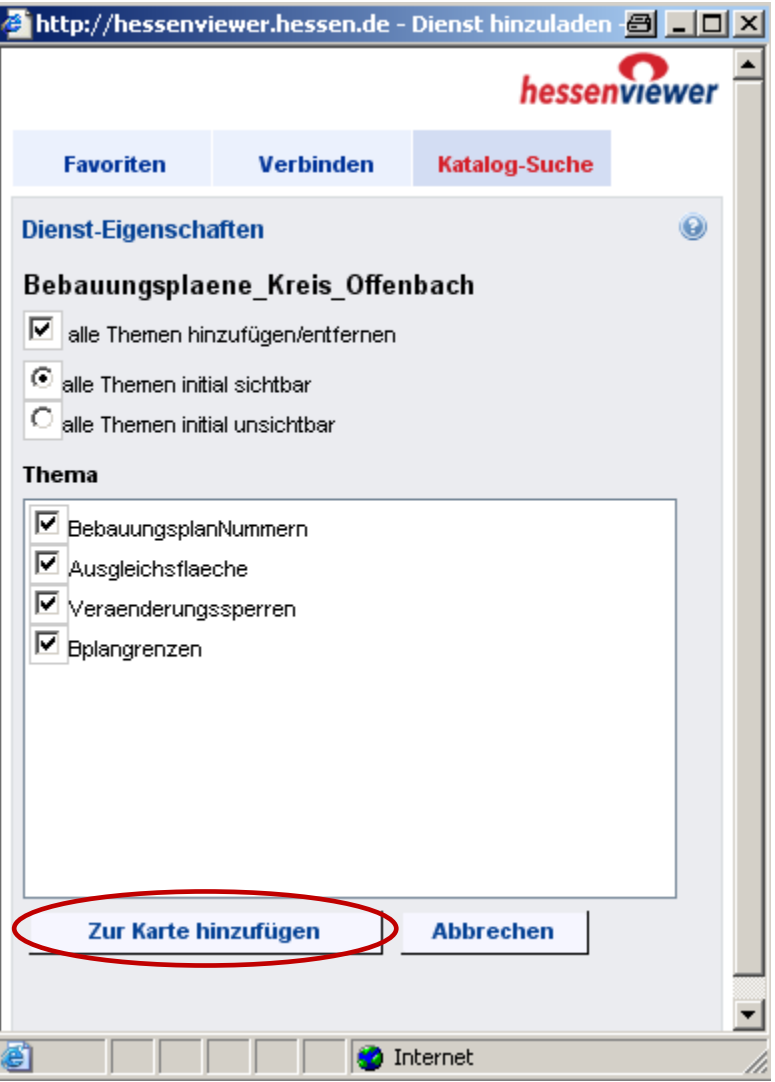